# **HCAN2**

## **HCAN2-SW**

**Software Documentation of HCAN2 driver for Windows embedded CE™ 6.0 R2**

**Copyright**

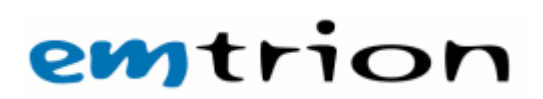

72.53.0000.0

© Copyright 2005 emtrion GmbH

All rights reserved. Without written permission this documentation may neither be photocopied nor stored on electronic media. The information contained in this documentation is subject to change without prior notification. We do not assume any liability for erroneous information or its consequences. The trademarks of other companies that are used identify the products of these companies exclusively. Microsoft, Windows, Windows95, Windows98, Windows NT, Windows 2000, Windows XP, Windows CE and MS-DOS are registered trademarks of the Microsoft Corporation.

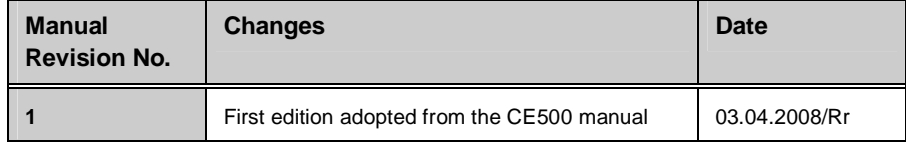

This document is published by:

Emtrion GmbH Greschbachstr. 12 D-76229 Karlsruhe Tel: +49 (721) 62725-0 Fax: +49 (721) 62725-19 E-mail: [mail@emtrion.de](mailto:mail@emtrion.de) Internet: [http://www.emtrion.de](http://www.emtrion.de/)

April 2008-004

### Index

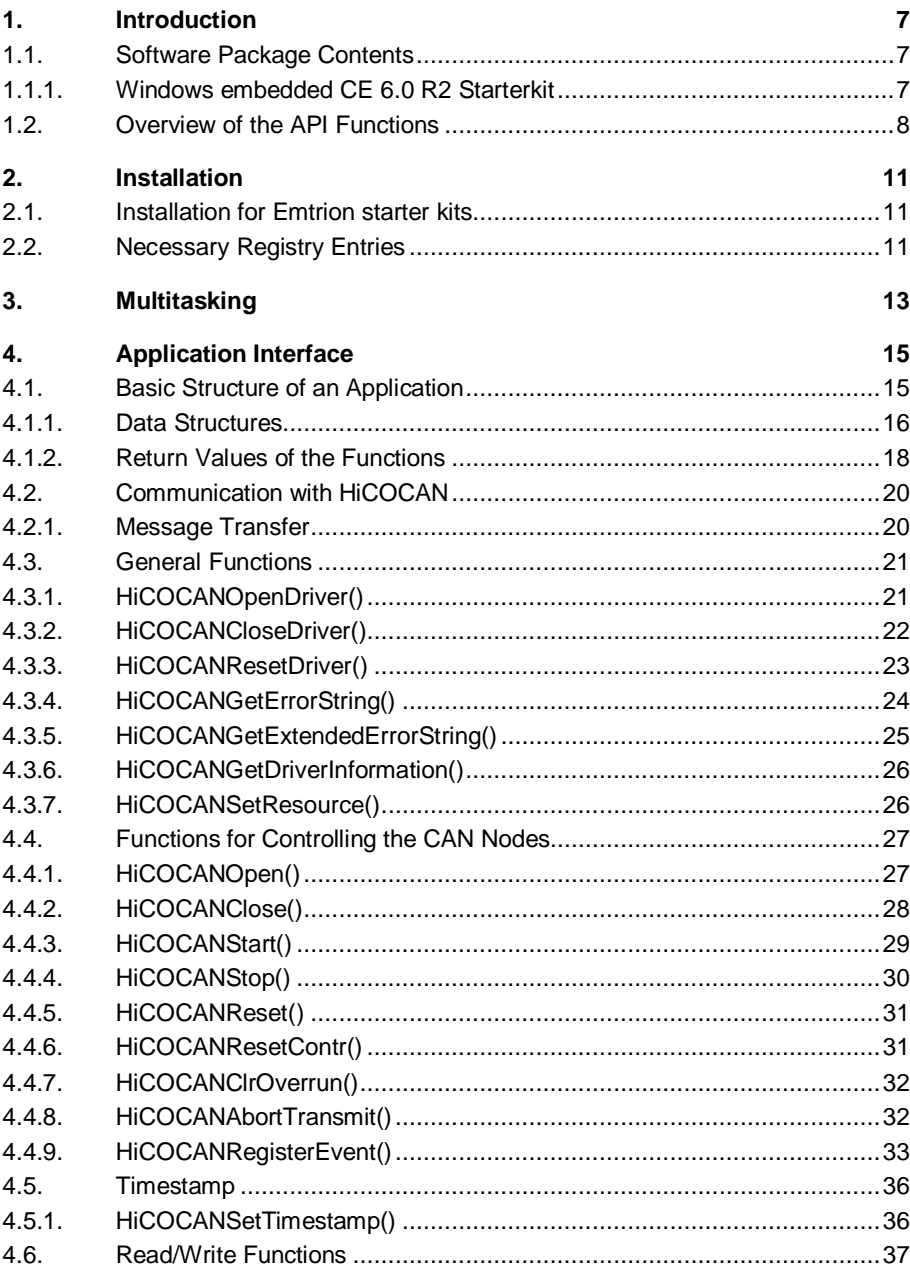

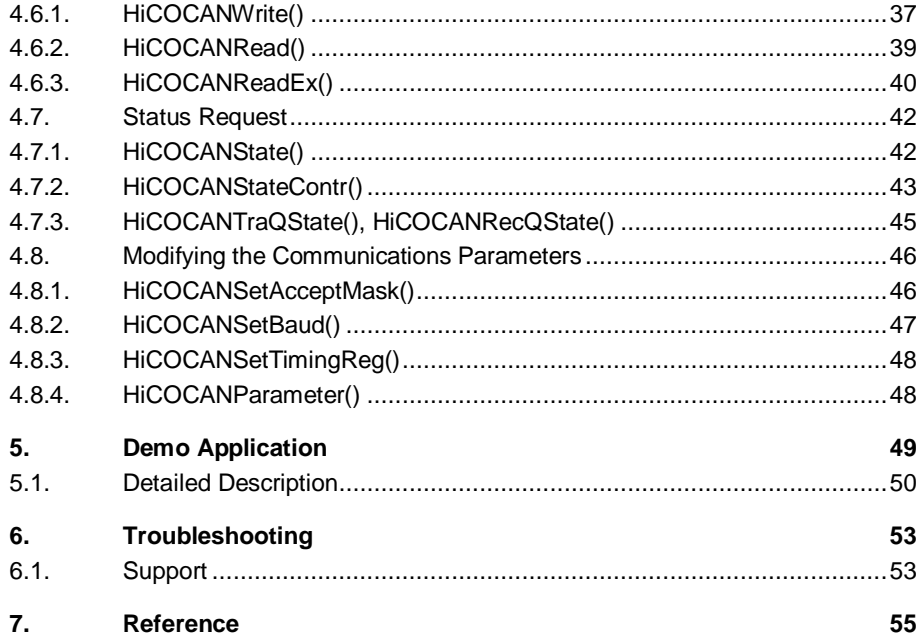

# **1. Introduction**

The Hitachi Controller Area Network 2 (HCAN2) is a module that controls the Controller Area Network (CAN) provided for realtime communication in automobiles or industrial equipment systems. For details on the CAN specification, refer to the CAN Specification Version 2.0, Robert Bosch GmbH, 1991.

This module is implemented in the Renesas processor SH7760. The following document describes how the features of this module can be used within a driver supplied with the Windows embedded CE 6.0 R2 starterkit for the board HiCO.SH7760.

The driver realizes a subset of the rich functionality of HCAN2. The complete set of mailboxes and the different triggering and filtering capabilities are NOT used. The driver is as far as possible compatible to the drivers of the well known HiCOCANboards from emtrion. So it is easy to reuse all the applications already written for these boards.

This driver is a layer 2 implementation of the CAN protocol stack and supports basic CAN telegrams and extended CAN telegrams.

## **1.1. Software Package Contents**

## **1.1.1. Windows embedded CE 6.0 R2 Starterkit**

The DLLs are already integrated in the kernel which is delivered with the starter kit Windows embedded CE 6.0 R2 for HiCO.SH7760. The library and the header file are part of the SDK.

The components in detail:

- "7760CAN.lib" library for creating a Windows CE application
- "HiCOCAN.h" C header file
- Sample application (with sources)
- This Documentation as a PDF file
- The sources of the driver are available only with the advanced starter kits. These sources are integrated into the directory tree of the Emtrion starter kit.

## **1.2. Overview of the API Functions**

The table below provides an overview of the driver and its API functions. In comparison to the API of the CAN interface cards from emtrion, there are some functions which are no longer supported.

If you require an API function in a driver that does not yet support this functionality, please contact us (see p. 2).

![](_page_7_Picture_121.jpeg)

![](_page_8_Picture_79.jpeg)

# **2. Installation**

## **2.1. Installation for Emtrion starter kits**

In the latest versions of the starter kits the driver and the basic registry entries are already integrated into the kernel. Additionally all necessary entries and services are added to the OAL.

The kernel mode driver obtains the resources (memory addresses, interrupts) used by the module HCAN2 of HiCO.SH7760 from the registry. These entries are available with the delivered kernel.

NOTE: Usually, there is no need to modify them.

The entries may be changed in the registry as follows:

- Manually by using WindowCEs' remote registry editor.
- Writing an own application.

A description of the contents can be found in the following sections.

## **2.2. Necessary Registry Entries**

For the HCAN2 module, following entries must be made under this key (where X refers to the module number 0 to 1):

![](_page_10_Picture_141.jpeg)

[HKEY\_LOCAL\_MACHINE\drivers\BuiltIn\HCAN7760\_x]

![](_page_11_Picture_77.jpeg)

There are some more registry entries which are needed for the device manager of the operating system.

Usually, there is no need to modify any of these entries. Pay attention, changing the memory and interrupt entries leads to malfunction of the driver. It is possible to reset the entries to the default values by means of deleting the persistent registry.

If you have made changes, it is necessary to call "writereg.exe" to make the changes persistent. Please have a look into the manual of the WindowsCE starterkit to find more details about the persistent registry.

A typical entry might be:

```
[HKEY_LOCAL_MACHINE\Drivers\BuiltIn\HCAN7760_0]
       "Prefix"="HCN"
       "Dll"="HCAN7760.dll"
       "Order"=dword:0
       "Index"=dword:1
;---------------------------------------------------------------------
; interrupt information
;
       "SysIntr"=dword:28
 "Priority256"=dword:8c
;---------------------------------------------------------------------
; memory information 
;
       "MemBase"=dword:FE380000
       "MemLen"=dword:500 
;---------------------------------------------------------------------
; Table for baud rates, pay attention, the entries depend on PCLK
; peripheral clock of the CPU
;
      name_low, name_high, tseg1, tseg2, brp
;
; entry in line 10 is default entry for system, it'name_low and 
name_high value is zero
;
       "BaudTable"=hex:\
      0a,00,09,04,c7,\14,00,04,01,c7,\32,00,04,01,4f,\n\sqrt{}64,00,04,01,27,\n\big\{7d,00,04,01,1f,\n\fa, 00, 04, 01, 0f, \setminusf4,01,04,01,07,\
       20,03,04,01,04,\
      e8,03,04,01,03,\ 00,00,04,01,c7
```
"Name\_low" and "name\_high" are references to the number for selecting the baudrate with the function HiCOCANSetBaud(). The last three values of a line are the values which have to be programmed into the timing registers of the HCAN2 module. The last line of the table gives the default baudrate after starting up the driver. Here 20KBaud is chosen.

## **3. Multitasking**

The supplied driver is capable of multitasking, i.e., it is able to support more than one process at the same time. As a rule, all driver functions are available to all processes. However, there are some restrictions:

1. Each of the maximally 2 available CAN nodes may be used by one process only.

- 2. The HiCOCANReset function should not be used. This function resets all temporary parameter settings and deletes both the receive- and transmit queue. This will cause problems when the two CAN nodes are used by several processes.
- 3. The HiCOCANResetDriver function usually re-enables all resources used by the driver. This is independent of the calling process, which means that a CAN node might not be accessed any more without restarting the DLL.

# **4. Application Interface**

The transfer constants and return values mentioned in this chapter are defined in the supplied header file HiCOCAN.h.

## **4.1. Basic Structure of an Application**

The basic structure of an application is shown by Fig. 1:

![](_page_14_Figure_5.jpeg)

Fig. 1: Basic structure of an application

The first function **HiCOCANOpenDriver** executes all the necessary initializations within the software.

The **HiCOCANopen** function must be executed for each CAN node. After this, the application is allowed to make use of all other software functions (DLL) without any restrictions.

The **HiCOCANStart** function must be called before the data traffic with the CAN net is started.

typedeficities.

The application is closed with **HiCOCANCloseDriver**. The resources used by the software are then freed again. HiCOCANClose does not have to be called for each individual node, since this is done by the HiCOCANCloseDriver function.

## **4.1.1. Data Structures**

In the **HiCOCAN.h** C header file two data structures are defined which are required for both reads and writes and for reading the timestamps:

![](_page_15_Picture_164.jpeg)

**ff** specifies whether the CAN message is a Basic CAN message with 11 identifier bits (HiCOCAN\_FORMAT\_BASIC) or a CAN message in the Extended CAN format with 29 identifier bits (HiCOCAN\_FORMAT\_EXTENDED).

**rtr** indicates the frame type; HiCOCAN\_REMOTE\_FRAME stands for remote messages and HiCOCAN\_NORMAL\_FRAME for normal messages.

The number of data bytes is entered with **dlc**.

The ID of a message is always specified with the DWORD **id**; no matter if it is a Basic CAN message or an Extended CAN message.

An array of bytes **data[8]** is reserved for the message data.

Each received message is provided with a timestamp:

```
typedef struct
{
          WORD day;<br>BYTE hour
                   hour;
          BYTE min;<br>BYTE sec;
          BYTE sec<br>WORD ms;
          WORD ms;<br>WORD us;
                                   /* micro seconds; max. resolution 1µs */
}sTS, *psTS;
```
In addition, the C header file contains the sHiCOCANDriverInfo data structure which is required for the HiCOCANGetDriverInformation function:

```
typedef struct
{
       BYTE bStructVersion;
       LPBYTE lpbVersionStringASCII;
       LPWORD lpwVersionStringUnicode;
       DWORD dwSubVersion;
       WORD wSizeOfPCRecQ;
} sHiCOCANDriverInfo, *psHiCOCANDriverInfo;
```
The bStructVersion element specifies the structure's version number. It has to be initialized by the application (currently, to 1).

The lpbVersionStringASCII element contains a pointer to a buffer which is at least 30 bytes in size. In this buffer, an ASCII string is stored that contains the revision number as ASCII text. For driver version 4.5, it will look as follows: \$ProjectRevision : 4.5\$

The element lpwVersionStringUnicode contains a pointer to a buffer which is at least 60 bytes in size. In this buffer, a string is stored that contains the revision number as unicode text. It will look like the ASCII string.

The dwSubVersion element stores the version number of the kernel driver.

The wSizeOfPCRecQ element stores the size of the driver-internal receive queue.

## **4.1.2. Return Values of the Functions**

All software functions return a 32-bit code as return value. The following is a list of all return values available:

![](_page_17_Picture_136.jpeg)

![](_page_18_Picture_137.jpeg)

### **Note**

In order to have as much information as possible, many functions also return the state of the CAN controller like "overrun" or "busoff". This is very important to know for the communication functions (HiCOCANRead, HiCOCANWrite, ….). Only in the case that no telegram transfer (reading or writing) was possible due to an empty of full queue, the functions return the appropriate value. In all the other cases, the functions return the state of the CAN controller as well.

## **4.2. Communication with HiCOCAN**

## **4.2.1. Message Transfer**

Using the HiCOCANRead or the HiCOCANReadEx function, you are able to read the received messages from the receive queue of the HCAN2 module. You can write the messages to be transmitted to the transmit queue of the module with the HiCOCANWrite function.

All three functions have a timeout time. This timeout time takes effect when the receive queue is empty or the transmit queue is full, respectively. In this case, the functions HiCOCANRead, HiCOCANReadEx and HiCOCANWrite are waiting for a free entry in the transmit queue until the timeout time has elapsed at the latest, before returning an error. This is done via driver-internal events by means of which the corresponding functions are blocked until the event occurs or the timeout time has elapsed. The use of those events prevents the functions from wasting runtime.

The events are set to the "Signalled state" via the interrupt service routine. The routine first processes the following causes of an interrupt:

- The new message was entered in the receive queue.
- The HCAN2 module has taken a message from the transmit queue.
- At least one message could not be received by the HCAN2 module, because the receive queue and the CAN controller's receive buffer were overrun.
- CAN controller entered bus-off state.

With the first two causes of an interrupt the respective event is set to the "Signalled state". As explained above, the functions HiCOCANRead, HiCOCANReadEX and HiCOCANWrite continue to process, reading the message from or writing it to the queues.

## **4.3. General Functions**

## **4.3.1. HiCOCANOpenDriver()**

Before calling a driver's function for the first time, the driver has to be initialized. For this, call:

**DWORD HiCOCANOpenDriver( void )** 

### **Return values:**

HTX\_SUCCESS

HTX\_ERROR

#### **Note**

If this function yields HTX\_ERROR, no further functions of the driver DLL may be invoked. Check whether the driver was installed properly.

## **4.3.2. HiCOCANCloseDriver()**

Before closing the application call:

### **DWORD HiCOCANCloseDriver( void )**

in order to re-enable all resources used by the DLL.

#### **Return value:**

HTX\_SUCCESS HTX\_ERROR\_APPLICATION

#### **Note**

After using the HiCOCANCloseDriver function, the HiCOCANOpenDriver function needs to be executed first, before you are able to use the driver's other functions!

#### **Hint**

Before calling this function, it is recommended that you halt all CAN nodes used by the calling process (application) via the HiCOCANStop function.

If this function was not used while debugging an application, for example, use the HiCOCANResetDriver function. This is necessary in order to free the resources used again.

## **4.3.3. HiCOCANResetDriver()**

The function

### **DWORD HiCOCANResetDriver( void )**

resets the driver, enabling all resources such as memory locations and interrupts.

Return values: HTX\_SUCCESS HTX\_ERROR\_DRIVER HTX\_ERROR\_APPLICATION

### **Important note**

The HiCOCANResetDriver function should only be used during the development if the application was closed without successfully executing the HiCOCANCloseDriver function.

This function has an effect on all processes (applications) that make use of this driver! Therefore, make sure you have a look at section "Multitasking" on p. 13 when using this function!

**After using the HiCOCANResetDriver function, the HiCOCANOpenDriver function must be executed again!**

## **4.3.4. HiCOCANGetErrorString()**

Determines the symbolic name HTX\_...... of the specified value:

### **DWORD HiCOCANGetErrorString (DWORD ErrorCode, TCHAR \*Puffer)**

![](_page_23_Picture_61.jpeg)

Return values: HTX\_SUCCESS

HTX\_ERROR

If the return value is HTX\_ERROR, "UNKNOWN ERRORCODE" is returned as text in the array buffer.

This function is available for ANSI- and for Unicode. You may switch between the codes by defining the UNICODE symbol before linking the HICOCAN.h header file.

## **4.3.5. HiCOCANGetExtendedErrorString()**

If a function returns the value HTX\_ERROR\_DRIVER, an extended error code is available using the Windows system function GetLastError. This extended error code can be converted into an error text using the following function:

#### **DWORD HiCOCANGetExtendedErrorString (DWORD ErrorCode, TCHAR \*Puffer)**

### Error text:

![](_page_24_Picture_78.jpeg)

Return values:

HTX\_SUCCESS

HTX\_ERROR

If the return value is HTX\_ERROR, "UNKNOWN ERRORCODE" will be returned as text in the array buffer.

This function is available for both ANSI- and Unicode. You may switch between the codes by defining the UNICODE symbol before linking the HICOCAN.h header file.

## **4.3.6. HiCOCANGetDriverInformation()**

This function is used to query the version information.

It has the following prototype:

### **DWORD HiCOCANGetDriverInformation( LPBYTE lpbVersionNumber, void\* lpExtendedInformation );**

#### Parameters:

![](_page_25_Picture_107.jpeg)

Return values:

HTX\_SUCCESS HTX\_ERROR\_APPLICATION HTX\_ERROR

The function fills the specified variables with the corresponding information. The returned version number is coded as follows: The upper four bits contain the major version, and the lower four bits the minor version. This means that for driver version 4.5 the value 45h is returned.

With the lpExtendedInformation parameter the following has to be considered. The bStructVersion element needs to be initialized by the application with a valid value (for valid values, see the description of the sHiCOCANDriverInfo structure). If, after calling the function, this element is bStructVersion 0, then all other data in this structure are invalid.

## **4.3.7. HiCOCANSetResource()**

In systems that do not support Plug and Play, the function...

### **no longer supported with HiCO.SH7760**

## **4.4. Functions for Controlling the CAN Nodes**

## **4.4.1. HiCOCANOpen()**

This function is used to initialize the driver for a specific CAN node:

### **DWORD HiCOCANOpen( BYTE can );**

Can | Number of the CAN node for which the driver is to be opened.

Reurn values:

HTX\_SUCCESS HTX\_ERROR\_APPLICATION HTX\_ERROR\_DRIVER HTX\_ERROR\_UNKNOWN\_NODE HTX\_ERROR\_MULTIPLE\_NODE HTX\_ERROR\_CANNOT\_SET\_IRQ HTX\_ERROR\_REGISTRY HTX\_ERROR\_ALREADY\_OPENED HTX\_ERROR\_ALREADY\_USED HTX\_ERROR HTX\_ERROR\_NOCONFIG

Executing the HiCOCANopen function informs the driver about the specified CAN node and performs the necessary initializations. After that, the CAN node may be accessed by all other functions.

## **4.4.2. HiCOCANClose()**

The following function enables a CAN node which can then be used by another application:

## **DWORD HiCOCANClose ( BYTE can )**

Can | Number of the CAN node (0...1)

Return values: HTX\_SUCCESS HTX\_ERROR\_APPLICATION HTX\_ERROR\_UNKNOWN\_NODE

#### **Note**

- After using the HiCOCANCloseDriver function, the HiCOCANOpenDriver function needs to be executed first, before you are able to use the driver's other functions!
- HiCOCANClose is also called by the HiCOCANCloseDriver() function.

## **4.4.3. HiCOCANStart()**

If HiCOCAN is at STOP state it can instantly re-enter RUN state with this option only:

## **DWORD HiCOCANStart ( BYTE can )**

Can | Number of the CAN node (0...1)

**Return values:**

HTX\_SUCCESS HTX\_OVERRUN HTX\_BUSOFF HTX\_CANERROR HTX\_ERROR\_APPLICATION HTX\_ERROR\_UNKNOWN\_NODE

This function instructs HiCOCAN to activate the specified CAN controller, in order to establish the CAN message transfer. Available CAN messages in the message queues will be kept. In operating modes other than STOP the HiCOCANStart function has no effect.

## **4.4.4. HiCOCANStop()**

The opposite function of HiCOCANStart is this function:

## **DWORD HiCOCANStop (BYTE can)**

Can  $\vert$  Number of the CAN node to be stopped  $(0...1)$ 

#### **Return values:**

HTX\_SUCCESS HTX\_OVERRUN HTX\_BUSOFF HTX\_CANERROR HTX\_ERROR\_APPLICATION HTX\_ERROR\_UNKNOWN\_NODE

HiCOCANStop instructs the HiCOCAN firmware to set the specified CAN node to the reset mode, in order to stop the message transfer. Available CAN messages in the message queue are deleted. In operating modes other than RUN HiCOCANStop has no effect.

## **4.4.5. HiCOCANReset()**

The following function serves to restart the firmware on a HiCOCAN board:

```
no longer supported with HiCO.SH7760
```
## **4.4.6. HiCOCANResetContr()**

The following function can be used to reset specific CAN nodes:

#### **DWORD HiCOCANResetContr( BYTE can, bool newInit )**

![](_page_30_Picture_86.jpeg)

Return values:

HTX\_SUCCESS HTX\_OVERRUN HTX\_BUSOFF HTX\_CANERROR HTX\_ERROR\_APPLICATION HTX\_ERROR\_UNKNOWN\_NODE

If the CAN node is not initialized again, it is restarted in any case. If the CAN node is initialized again, it will be started only if the corresponding configuration parameter StartMode is unequal to null. This information is obtained from the relevant configuration data contained in the flash.

## **4.4.7. HiCOCANClrOverrun()**

The Overrun bit indicates that at least one message could not be received (and got lost) due to a full receive queue. The Overrun bit of a specific CAN node is reset with this function:

![](_page_31_Picture_111.jpeg)

can  $\parallel$  Number of the CAN node whose overrun bit is to be reset

#### **Return values:**

HTX\_SUCCESS

HTX\_OVERRUN

HTX\_BUSOFF

HTX\_CANERROR

HTX\_ERROR\_APPLICATION

HTX\_ERROR\_UNKNOWN\_NODE

## **4.4.8. HiCOCANAbortTransmit()**

Using the following function, a message that is currently being transferred by the CAN controller can be aborted:

#### **DWORD HiCOCANAbortTransmit( BYTE can )**

Can | Number of the CAN node whose transmit buffer is to be deleted.

Return values:

HTX\_SUCCESS HTX\_OVERRUN HTX\_BUSOFF HTX\_CANERROR HTX\_ERROR\_APPLICATION HTX\_ERROR\_UNKNOWN\_NODE

## **4.4.9. HiCOCANRegisterEvent()**

Using the HiCOCANRegisterEvent function, a Win32 event can be registered, which is set when the specified level of the receive queue is reached or exceeded.

The function has this prototype:

**DWORD HiCOCANRegisterEvent( BYTE can, HANDLE \*lphEvent, DWORD dwTriggerLevelSet, DWORD dwTriggerLevelReset );**

Parameters:

![](_page_32_Picture_114.jpeg)

Return values: **HTX\_SUCCESS** HTX\_OVERRUN HTX\_BUSOFF HTX\_CANERROR HTX\_ERROR\_APPLICATION HTX\_ERROR\_UNKNOWN\_NODE HTX\_ERROR\_TRIGGERLEVELSET\_INVALID HTX\_ERROR\_TRIGGERLEVELRESET\_INVALID

The application creates a Win32 event and passes the pointer to the handle of this function. The driver sets the specified event by means of the OS function SetEvent if the level of the receive queue reaches and/or exceeds the specified trigger level dwTriggerLevelSet (number of messages in the receive queue >= dwTriggerLevelSet). The driver resets the specified event when the specified trigger level dwTriggerLevelReset is not reached (number of messages in the receive queue < dwTriggerLevelReset).

Passing the value NULL in the lphEvent parameter to the HiCOCANRegisterEvent function will again deactivate this functionality.

#### **Note**

The driver expects the event to be passed to be valid. This means that the calling application cancels the event for the driver and then returns the handle to the operating system via CloseEvent.

### **Example using the function HiCOCANRegisterEvent :**

This example demonstrates the use of the function HiCOCANRegisterEvent for can node 0. In this example, the application wants the event to be set when 20 or more messages in the receive queue of the can node 0.

The application also tells the driver that the event is to be reset when the application has read the messages and there are less than five messages in the receive queue of can node 0.

```
HANDLE hEvent;
DWORD dwRetVal = HTX_SUCESS;
// Create Win32 event. IMPORTANT : You MUST create a manual reset event, 
// which is not signaled !!!
hEvent = CreateEvent( NULL, FALSE, FALSE, NULL );
if (hEvent == NULL)
{
 // ERROR : You MUST NOT call HiCOCANRegisterEvent, because the
  // event is not valid !
  // error handling
  return;
}
dwRetVal = HiCOCANRegisterEvent( 0, &hEvent, 20, 5 );
if ((dwRetVal != HTX_SUCCESS) &&
  (dwRetVal != HTX_OVERRUN) &&
  (dwRetVal != HTX_BUSOFF) &&
  (dwRetVal != HTX_CANERROR) )
{
  // ERROR : The event will NOT handled by the HiCOCAN driver. Check
  // the error code for detail information.
  // error handling 
  return;
```

```
}
// IMPORTANT : You MUST NOT close the event handle before you have the
// event deregistered by the driver (see below)
// begin a loop
while ( fEndApplication == FALSE )
{
  // Wait until the event is signaled
  dwRetVal = WaitForSingleObject( hEvent, INFINITE );
  if ( dwRetVal == WAIT_OBJECT_0 )
  {
      // event signal -> do something e.g. read telegrams by calling
      // HiCOCANRead or HiCOCANReadEx
  }
  else
  {
      // error handling
  }
}
// We want that the application should exit -> deregister event 
dwRetVal = HiCOCANRegisterEvent( 0, NULL, 0, 0 );
if ((dwRetVal != HTX_SUCCESS) &&
  (dwRetVal != HTX_OVERRUN) &&
  (dwRetVal != HTX_BUSOFF) &&
  (dwRetVal != HTX_CANERROR) )
{
  // ERROR : The event will NOT handled by the HiCOCAN driver. 
  // Check the error code for detail information.
  // error handling 
  return;
}
// This is the earliest-possible moment to close the event handle !!!.
CloseHandle( hEvent );
```
## **4.5. Timestamp**

HiCOCAN's firmware provides each message with a timestamp indicating the time (with 1-µs resolution) when the message was received. The timer installed on the board starts with power-on or every time the HCAN2 module is reset at 0 days, 00:00:00.000.000 hours.

## **4.5.1. HiCOCANSetTimestamp()**

This function enables the application to set a timestamp at a specific time: The HiCOCANSetTimestamp function has been implemented to enable the application to place timestamps at a particular time. It provides the firmware with the specified timestamp information. The firmware will then accordingly set the timer on the HiCOCAN module.

#### **DWORD HiCOCANSetTimestamp( BYTE can, psTS timestamp )**

![](_page_35_Picture_90.jpeg)

A timestamp generator is available, but at the moment it is not possible to initialise the counter.

#### **Return values:**

HTX\_SUCCESS HTX\_ERROR\_APPLICATION

## **4.6. Read/Write Functions**

## **4.6.1. HiCOCANWrite()**

HiCOCANWrite instructs the driver layer to write a CAN message to the transmit queue of the corresponding CAN node. The data for the structure of the CAN message must be reported in form of a pointer to a structure of the type sPCCanMsg. This type is defined in the supplied HiCOCAN.h C-header file; see chapter "Data Structures" on p. 16.

Prototype of the function with the driver for Windows:

#### **DWORD HiCOCANWrite( BYTE Can, psPCCanMsg msg, DWORD Timeout )**

![](_page_36_Picture_118.jpeg)

### **Return values:**

HTX\_SUCCESS HTX\_OVERRUN HTX\_BUSOFF HTX\_CANERROR HTX\_ERROR\_APPLICATION HTX\_ERROR\_UNKNOWN\_NODE HTX\_ERROR\_FULL\_QUEUE HTX\_ERROR\_ILLEGAL\_ID HTX\_ERROR\_ILLEGAL\_LENGTH

HiCOCANWrite first checks whether there is sufficient space in the transmit queue of the desired CAN node. If sufficient space is available, the CAN message is created from the specified message data and written to the transmit queue. With the Windows version the application is waiting until the timeout time has elapsed. If there is no free entry in the transmit queue until the timeout time has elapsed, the Windows version will also return the HTX\_ERROR\_FULL\_QUEUE error code.

## **Hint**

The timestamp data are taken into consideration.

## **4.6.2. HiCOCANRead()**

Using the driver's HiCOCANRead function, a CAN message can be read from the receive queue of a specific CAN node. HiCOCANRead enters the message data in a structure of the type sPCCanMsg. A corresponding structure needs to be provided by the application (allocated memory), and HiCOCANRead must have a pointer to this structure. The sPCCanMsg type is defined in the supplied HiCOCAN.h C-header file; see chapter "Data Structures" on p. 16.

Prototype of the function with the driver for Windows:

#### **DWORD HiCOCANRead( BYTE can, psPCCanMsg msg, DWORD Timeout )**

![](_page_38_Picture_130.jpeg)

#### **Return values:**

**HTX\_SUCCESS** HTX\_OVERRUN HTX\_BUSOFF HTX\_CANERROR HTX\_ERROR\_APPLICATION HTX\_ERROR\_UNKNOWN\_NODE HTX\_ERROR\_EMPTY\_QUEUE

HiCOCANRead first checks whether there is a message available in the receive queue of the desired CAN node. If this is the case, the message is transferred to the structure provided by the application to which the msg pointer points. The supplied timestamp specifies the time that the CAN controller received this message. For more detailed information, please refer to section "Timestamp" on p. 36.

If no message is available in the corresponding receive queue the driver waits until the timeout time has elapased. If no message is received during the timeout time, the error code HTX\_ERROR\_EMPTY\_QUEUE is returned; otherwise the received message is returned.

## **4.6.3. HiCOCANReadEx()**

Using the driver's HiCOCANReadEx function, a list of CAN message can be read from the receive queue of a specific CAN node. HiCOCANReadEx enters the list of message data in a structure of the type sPCCanMsg. A corresponding structure needs to be provided by the application (allocated memory), and HiCOCANReadEx must have a pointer to this structure. The sPCCanMsg type is defined in the supplied HiCOCAN.h C-header file; see chapter "Data Structures" on p. 16. ListSize is a pointer to the size of the list. When the function returns, it contains the actual number of CAN telegrams read.

Prototype of the function with the driver for Windows:

### **DWORD HiCOCANReadEx( BYTE can, psPCCanMsg MsgList, DWORD Timeout, DWORD \*ListSize )**

![](_page_39_Picture_111.jpeg)

#### **Return values:**

HTX\_SUCCESS HTX\_OVERRUN HTX\_BUSOFF HTX\_CANERROR HTX\_ERROR\_APPLICATION HTX\_ERROR\_UNKNOWN\_NODE HTX\_ERROR\_EMPTY\_QUEUE

HiCOCANReadEx first checks whether there are messages available in the receive queue of the desired CAN node. If this is the case, the messages are transferred to the list by the application to which the MsgList pointer points. The supplied timestamp specifies the time that the CAN controller received this message. For more detailed information, please refer to section "Timestamp" on p. 36.

The Windows version of the driver waits until the timeout time has elapased. If no message is received during the timeout time, the error code HTX\_ERROR\_EMPTY\_QUEUE is returned; otherwise the received message is

returned.

# **4.7. Status Request**

## **4.7.1. HiCOCANState()**

The state of a HiCOCAN board can be requested with this function:

## **no longer supported with HiCO.SH7760**

## **Return values:**

HTX\_SUCCESS

## **4.7.2. HiCOCANStateContr()**

The HiCOCANState function provides information on the state of the CAN controller:

## **DWORD HiCOCANStateContr( BYTE can, BYTE\* State, BYTE\* NumOfRecErrors, BYTE\* NumOfTraErrors )**

![](_page_42_Picture_101.jpeg)

### **Return values:**

HTX\_SUCCESS HTX\_OVERRUN HTX\_BUSOFF HTX\_CANERROR HTX\_ERROR\_APPLICATION HTX\_ERROR\_UNKNOWN\_NODE

#### **Hint**

The returned state and the numbers of errors are valid only if the function returns HTX\_SUCCESS.

![](_page_43_Picture_140.jpeg)

Table 1: Significance of the returned value

## **4.7.3. HiCOCANTraQState(), HiCOCANRecQState()**

Using the functions

### **DWORD HiCOCANTraQState( BYTE can )**

#### **DWORD HiCOCANRecQState( BYTE can )**

the state of the transmit or receive queue of each CAN node can be examined. If no error occurred, the number of entries is returned.

can | Number of the desired Can node

### **Return values:**

HTX\_ERROR\_UNKNOWN\_NODE HTX\_OVERRUN HTX\_BUSOFF HTX\_CANERROR HTX\_ERROR\_APPLICATION HTX\_TRANSMITQUEUE\_FULL HTX\_RECEIVEQUEUE\_EMPTY Number of the messages entered

## **4.8. Modifying the Communications Parameters**

The functions described in this chapter allow you to temporarily alter communications parameters such as the baud rate or acceptance filter.

## **4.8.1. HiCOCANSetAcceptMask()**

The CAN controller allows for filtering the messages by means of the hardware. For this purpose, several registers are provided whose functions are described in the data sheet [1].

The acceptance mask is set with this function:

### **DWORD HiCOCANSetAcceptMask(BYTE can, BYTE FilterMode, DWORD Code,DWORD MaskReg)**

![](_page_45_Picture_99.jpeg)

#### **Return values**

HTX\_SUCCESS HTX\_OVERRUN HTX\_BUSOFF HTX\_CANERROR HTX\_ERROR\_APPLICATION HTX\_ERROR\_UNKNOWN\_NODE

## **4.8.2. HiCOCANSetBaud()**

## **DWORD HiCOCANSetBaud( BYTE can, BYTE rate )**

takes the values for the bus timing register from the registry. The parameters to be specified are the following:

![](_page_46_Picture_134.jpeg)

#### **Return values:**

HTX\_SUCCESS HTX\_OVERRUN HTX\_BUSOFF HTX\_CANERROR HTX\_ERROR\_APPLICATION HTX\_ERROR\_UNKNOWN\_NODE

#### **Important note**

A message that might be transmitted while the baud rate is being changed will get lost!

## **4.8.3. HiCOCANSetTimingReg()**

This function allows you to set the timing registers of a CAN controller manually.

### **No longer supported with HiCO.SH7760**

since these entries are now controlled by the registry and the function HiCOCANSetBaud().

#### **Return values:**

HTX\_ERROR\_NOT\_SUPPORTED

## **4.8.4. HiCOCANParameter()**

The HiCOCANParameter function allows you to determine the communications parameters currently set in the CAN controller.

#### **No longer supported with HiCO.SH7760**

**Return values:**

HTX\_ERROR\_NOT\_SUPPORTED

# **5. Demo Application**

In order to show you how to use the application interface, the software package includes a demo application. This application transmits CAN messages between the two CAN nodes of a board, which are connected via a cable for this purpose. This application cannot be compiled within the platform builder environment. It's a separate VS2005 based C++ application which includes statically the MFC libraries. Before compiling, it is necessary to install the SDK for the used kernel.

## **5.1. Detailed Description**

After starting the application, the required settings are taken for using the two CAN nodes:

- 1. Open the driver
- 2. Open the nodes
- 3. Start the nodes

After this, three working threads will be created. Two of these threads each serve one CAN node. The message will then be sent between these CAN nodes in a "ping-pong" manner.

For this, the first thread ("PingThread") initiates the transfer by creating a message and sending it via the first node.

The second thread ("PongThread") receives this message via the second CAN node, modifies the identifier and retransmits the message via the second CAN node.

The PingThread receives the message from the first node, and updates the output items of the dialog.

The PingThread retransmits the message via the first CAN node to the PongThread, which is already waiting for an incoming message.

![](_page_49_Picture_79.jpeg)

The third Thread cyclically polls the status of the two nodes and displays the information obtained in the application window.

The program will be executed until the user closes the window. A set flag causes the threads to close themselves. In addition, the driver is closed and the program left.

# **6. Troubleshooting**

## **6.1. Support**

This product has been thoroughly tested over the development period. Due to its complexity, however, no guarantee can be given that the boards operate seamlessly under any circumstances. We are therefore grateful for any feedback regarding an improper operation of the boards.

If any problems occur, have a look at the FAQ section of this manual first. Or visit our website at<http://www.emtrion.com/support/index.html>for the latest FAQ.

If you cannot find the necessary information, contact our Support Team via e-mail, fax or phone. Your support question will be answered as soon as possible.

To accelerate the process, please fill out the supplied form, which can be found in the Support directory of the CD or on the internet at [http://www.emtrion.com/support/index.html.](http://www.emtrion.com/support/index.html)

Please fill in the form and send, fax or email it to:

Emtrion GmbH Greschbachstr. 12 D-76229 Karlsruhe Tel: 0721 / 62725 – 0 Fax: 0721 / 62725 – 19 E-mail : [mail@emtrion.de](mailto:Aut@hitex.de)

# **7. Reference**

- [1] Hardware manual, Hitachi SuperHTM RISC engine SH7760 HD6417760BP200D.
- 
- [2] Starterkit WindowsCE 5.0 for HiCO.SH7760.<br>[3] CAN Monitor User Guide V2.1, Emtrion Gmbl CAN Monitor User Guide V2.1, Emtrion GmbH (former Hitex), 2000